# **Digital File Setup Guidelines for Inkjet Output**

# **Images and artwork should be 8-bit CMYK mode.**

CMYK files should have the ink density limit set to 300 maximum to ensure that shadow details remain as expected.

# **Files should be set up in proportion to your final output size.**

# **We recommend sending TIFF's (flattened with no alpha channels) or hi-resolution PDF's for output.**

We cannot check color mode or resolution of images in PDF's and our ability to correct color or type errors is limited on all print-ready files. We recommend rasterizing PDF's with transparency and submitting a TIFF to ensure expected results. Files with small type (below 12pt at final size) should be sent as vector or rasterized at a high resolution.

### **Supply all of your images, artwork and fonts when sending native files.**

We do accept Photoshop CS6, InDesignCS6, Illustrator CS6 and Quark 7 native Mac files but we recommend converting all fonts to outlines/curves to prevent unexpected font problems. Images embedded in ANY program or file cannot be checked for accurate resolution or color mode prior to printing. Files originating from any OS other than Mac must have outlined fonts.

# **Image resolution at FINAL SIZE should be 100 - 200 dpi, 50 - 100 dpi for banners viewed beyond 10'.**

Unnecessarily large file sizes DO NOT enhance prints. To check your image resolution, open the image in Photoshop, go to the image menu> image size> deselect the resample box and type in the FINAL output size to ensure the resolution is correct.

# **All placed images should either be TIFF or EPS.**

Saving files as JPEG with high compression can permanently reduce image quality. *(See our online Tips & Tricks guide for more information.)*

# **For trade show booths or multiple panel murals, set up the entire file on one page.**

Bleed and crop marks are not necessary. All files should appear in the program just as you want them to look on your final output. Avoid including comments, sizing instructions or dead space on the output document.

# **For files intended to be mounted, printed on rigid substrates or printed on banners and sewn, add bleed.**

We recommend between  $1/8$ " to  $1/2$ " bleed all around, outside the document live area. Files setup without bleed may be enlarged slightly during printing to compensate.

# **Provide hardcopy of the final output.**

Color lasers should not be used as proofs for accurate color. If a color match is required, please request a proof. Signify Pantone colors and panel breaks where crucial.

### **Use Pantone coated colors for reference.**

We do not use Pantone inks but it can be a helpful reference when color is critical. Please note, altering the values or using a percentage of a Pantone color will produce mixed results.

# **For the richest blacks, use a build of C:50, M:50, Y:50, K:100.**

# **To create gradient blends, avoid using Quark.**

While Illustrator and InDesign blends *typically* have good results, some banding may be inevitable at large sizes, especially when blending builds that are very similar. Check Photoshop blends on screen for banding and use dithering when unacceptable. *(See our online Tips & Tricks guide for more information.)*

# **Avoid sending unflattened transparency.**

Transparency and transparent effects like drop shadows and glows in Illustrator, InDesign or Quark may not print as expected if they are not flattened OR may give errors when processed with the RIP software. We recommend rasterization to ensure expected results.

### **For prints that will need CNC Router or Laser cutting, please include a vector path within the file.**

Be aware that automatically created vector paths (such as Photoshop's working path and Illustrator's trace function) usually produce substandard paths.

# **For prints that will utilize our white ink option, please indicate what should be printed white with a spot color or channel.**

### **When creating files with duotones, always send a file converted to composite CMYK, as well as the native duotone file and a hardcopy with color expectations.**

Duotones can be difficult to reproduce but there are various techniques to match colors.

**We are committed to helping you get the results you expect. Please call with any questions or concerns.** 

# **410.687.7703**

# *Files can be submitted via:*

- CD-R or DVD+/–R
- Email: info@bayimagery.com
- SizableSend.com to
- upload@bayimagery.com

**BAY IMAGERY INC.** HIGH RESOLUTION LARGE FORMAT DIGITAL PRINTING For the latest information, visit our website: **www.bayimagery.com**

# **Digital File Setup Guidelines for Lightjet Output**

# **Images and artwork should be 8-bit RGB mode.**

While we can print from CMYK, building files in the larger RGB color space ensures optimal color integrity.

# **Files should be set up in proportion to your final output size.**

# **We recommend sending TIFF's (flattened with no alpha channels) or hi-resolution PDF's for output.**

We cannot check color mode or resolution of images in PDF's and our ability to correct color or type errors is limited on all print-ready files. We recommend rasterizing PDF's with transparency and submitting a TIFF to ensure expected results. Files with small type (below 12pt at final size) should be sent as vector or rasterized at a high resolution.

### **Supply all of your images, artwork and fonts when sending native files.**

We do accept Photoshop CS6, InDesignCS6, Illustrator CS6 and Quark 7 native Mac files but we recommend converting all fonts to outlines/curves to prevent unexpected font problems. Images embedded in ANY program or file cannot be checked for accurate resolution or color mode prior to printing. Files originating from any OS other than Mac must have outlined fonts.

# **Image resolution at FINAL SIZE should be 100 - 200 dpi.**

Unnecessarily large file sizes DO NOT enhance prints. To check your image resolution, open the image in Photoshop, go to the image menu> image size> deselect the resample box and type in the FINAL output size to ensure the resolution is correct.

# **All placed images should either be TIFF or EPS.**

Saving files as JPEG with high compression can permanently reduce image quality. *(See our online Tips & Tricks guide for more information.)*

### **For trade show booths or multiple panel murals, set up the entire file on one page.**

Bleed and crop marks are not necessary. All files should appear in the program just as you want them to look on your final output. Avoid including comments, sizing instructions or dead space on the output document.

# **For files intended to be mounted, add bleed.**

We recommend between  $1/8$ " to  $1/2$ " bleed all around, outside the document live area. Files setup without bleed may be enlarged slightly during printing to compensate.

### **Provide hardcopy of the final output.**

Color lasers should not be used as proofs for accurate color. If a color match is required, please request a proof. Signify Pantone colors and panel breaks where crucial.

### **Use Pantone coated colors for reference.**

We do not use Pantone inks but it can be a helpful reference when color is critical. Please note, altering the values or using a percentage of a Pantone color will produce mixed results.

### **For the richest blacks, use a build of R:0, G:0, B:0.**

### **To create gradient blends, avoid using Quark.**

While Illustrator and InDesign blends *typically* have good results, some banding may be inevitable at large sizes, especially when blending builds that are very similar. Check Photoshop blends on screen for banding and use dithering when unacceptable. *(See our online Tips & Tricks guide for more information.)*

### **Avoid sending unflattened transparency.**

Transparency and transparent effects like drop shadows and glows in Illustrator, InDesign or Quark may not print as expected if they are not flattened OR may give errors when processed with the RIP software. We recommend rasterization to ensure expected results.

### **For prints that will need CNC Router or Laser cutting, please include a vector path within the file.**

Be aware that automatically created vector paths (such as Photoshop's working path and Illustrator's trace function) usually produce substandard paths.

### **When creating files with duotones, always send a file converted to composite RGB, as well as the native duotone file and a hardcopy with color expectations.**

Duotones can be difficult to reproduce but there are various techniques to match colors.

**We are committed to helping you get the results you expect. Please call with any questions or concerns. 410.687.7703**

### *Files can be submitted via:*

- CD-R or DVD+/–R
- Email: info@bayimagery.com
- SizableSend.com to
- upload@bayimagery.com

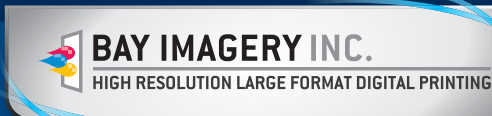

For the latest information, visit our website: **www.bayimagery.com**